### 2 Finish Windows setup

Dokončete nastavení systému Windows | Fejezze be a Windows beállítását Skonfiguruj system Windows | Dokončite nastavenie systému Windows

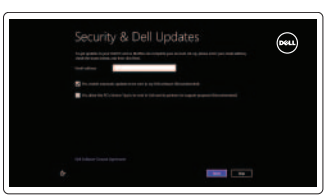

Klávesové zkratky | Billentyűkombinációk Skróty klawiaturowe | Klávesové skratky

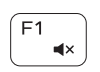

### 3 Explore resources

Prozkoumejte možnosti | Fedezze fel a forrásokat Zapoznaj się z zasobami | Objavujte možnosti

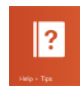

Snížení hlasitosti | Hangerő csökkentése Zmniejszenie głośności | Zníženie hlasitosti

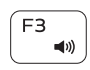

### Shortcut keys

Přehrání předchozí skladby/kapitoly | Az előző zeneszám/fejezet lejátszása Poprzedni utwór/rozdział | Prehrať predchádzajúcu stopu/kapitolu

### Mute audio

Ztlumení zvuku | Hang némítása Wyciszenie dźwięku | Stlmenie zvuku

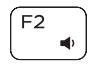

### Decrease volume

Přehrávání / pozastavení | Lejátszás/Szünet Odtwarzanie/wstrzymanie | Prehrávanie/pozastavenie

### $F6$ **IPPI**

### Increase volume

Zvýšení hlasitosti | Hangerő növelése Zwiększenie głośności | Zvýšenie hlasitosti

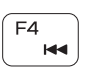

F5 F  $\rightarrow$ 

### Play previous track/chapter

### Play/Pause

Snížení jasu | Fényerő csökkentése Zmniejszenie jasności | Zníženie jasu

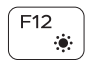

Play next track/chapter

Přehrání následující skladby/kapitoly Az következő zeneszám/fejezet lejátszása Następny utwór/rozdział Prehrať ďalšiu stopu/kapitolu

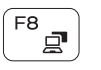

Přepnutí zámku klávesy Fn | Fn-gomb zár ki-/bekapcsolása Przełączenie klawisza Fn | Prepínanie zamknutia klávesu Fn

### Switch to external display

Přepnutí na externí displej | Váltás külső kijelzőre Przełączenie na wyświetlacz zewnętrzny | Prepnutie na externý displej

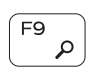

### Open Search charm

Otevření ovládacího tlačítka Hledat | Keresés szimbólum megnyitása Panel wyszukiwania | Otvorenie kľúčového tlačidla Hľadať

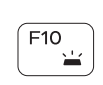

### Toggle keyboard backlight — optional

Nápověda a tipy | Súgó és tippek Pomoc i porady | Pomoc a tipy

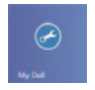

Přepnutí podsvícení klávesnice — volitelné Billentyűzet háttérvilágításának váltása — opcionális Przełączenie podświetlenia klawiatury (opcjonalnie) Prepínanie podsvietenia klávesnice — voliteľné

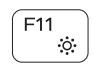

### Decrease brightness

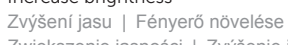

Increase brightness Zwiększenie jasności | Zvýšenie jasu

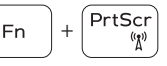

### Turn off/on wireless

Zapnutí / vypnutí bezdrátového připojení Vezeték nélküli funkció ki- vagy bekapcsolása Włączenie/wyłączenie sieci bezprzewodowej Vypnutie/zapnutie bezdrôtovej komunikácie

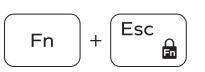

### Toggle Fn-key lock

### NOTE: For more information, see *Specifications* at dell.com/support.

**POZNÁMKA:** Další informace naleznete na stránce *Technické údaje* na webu **dell.com/support**.

**MEGJEGYZÉS:** További információért, lásd a *Specifications* részt a **dell.com/support** oldalon.

**UWAGA:** Aby uzyskać więcej informacji, zobacz *Dane techniczne* na stronie **dell.com/support**.

**POZNÁMKA:** Pre ďalšie informácie pozrite časť *Specifications* na **dell.com/support**.

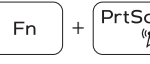

### Connect the power adapter and 1 press the power button

Připojte napájecí adaptér a stiskněte vypínač Csatlakoztassa a tápadaptert és nyomja meg a bekapcsológombot Podłącz zasilacz i naciśnij przycisk zasilania Zapojte napájací adaptér a stlačte spínač napájania

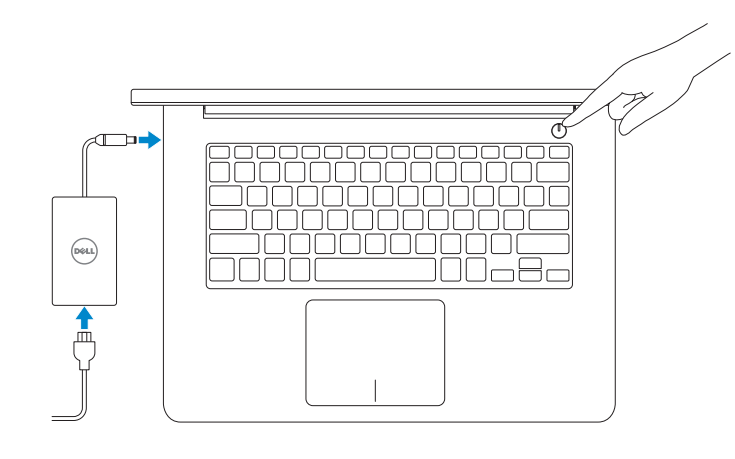

### Help and Tips

### My Dell Můj Dell | Az én Dell számítógépem Mój Dell | Môj Dell

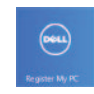

### Register your computer

Zaregistrujte si počítač | Regisztrálja számítógépét Zarejestruj swój komputer | Zaregistrujte si počítač

### Enable security and updates

Zapněte zabezpečení a aktualizace Engedélyezze a biztonságot és a frissítéseket Włacz zabezpieczenia i aktualizacje Povoľte prvky bezpečnosti a aktualizácie

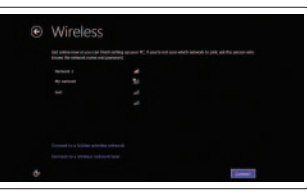

### Sign in to your Microsoft account or create a local account

Přihlaste se k účtu Microsoft nebo si vytvořte místní účet Jelentkezzen be Microsoft fiókjába, vagy hozzon létre helyi fiókot Zaloguj się do konta Microsoft albo utwórz konto lokalne Prihláste sa k svojmu kontu Microsoft alebo vytvorte lokálne konto

### Connect to your network

Připojte se k síti Csatlakozzon a hálózathoz Nawiąż połączenie z siecią Pripojte sa k sieti

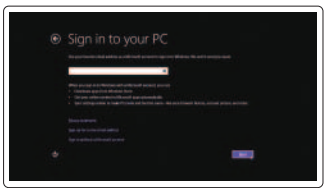

Stručná úvodní příručka Gyors üzembe helyezési útmutató Skrócona instrukcja uruchomienia Stručná úvodná príručka

DELL

## Quick Start Guide

# Inspiron 14

5000 Series

Features

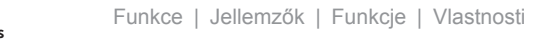

- 1. Mikrofon prawy
- 2. Kamera
- 3. Lampka stanu kamery
- 4. Mikrofon lewy
- 5. Gniazdo linki antykradzieżowej
- 6. Złącze zasilacza
- 7. Port USB 2.0
- 8. Czytnik kart pamięci
- 9. Lampka zasilania i stanu akumulatora 19. Etykieta znamionowa
- 10. Lampka aktywności dysku twardego
- 11. Lewy obszar dotyku
- 12. Prawy obszar dotyku
- 13. Gniazdo zestawu słuchawkowego
- 14. Porty USB 3.0 (2)
- 15. Złącze HDMI
- 16. Złącze sieciowe
- 17. Przycisk zasilania
- 18. Etykieta ze znacznikiem serwisowym
- 

- 3. Camera-status light
- 4. Left microphone
- 5. Security-cable slot
- 6. Power -adapter port
- 7. USB 2.0 port
- 8. Media-card reader
- 9. Power and battery -status light
- 10. Hard-drive activity light
- 11. Left-click area
- 12. Right-click area
- 13. Headset port
- 14. USB 3.0 ports (2)
- 15. HDMI port
- 16. Network port
- 17. Power button
- 18. Service Tag label
- 19. Regulatory label
- 1. Pravý mikrofón
- 2. Kamera
- 3. Kontrolka stavu kamery
- 4. Ľavý mikrofón
- 5. Otvor pre bezpečnostný kábel
- 6. Port napájacieho adaptéra
- 7. Port USB 2.0
- 8. Čítačka pamäťových kariet
- 9. Napájanie a kontrolka stavu batérie 19. Regulačný štítok
- 10. Kontrolka aktivity pevného disku
- 11. Oblasť ľavého kliku
- 12. Oblasť pravého kliku
- 13. Port náhlavnej súpravy
- 14. Porty USB 3.0 (2)
- 15. Port HDMI
- 16. Sieťový port
- 17. Tlačidlo napájania
- 18. Servisný štítok
- 

1. Right microphone 2. Camera

Model počítače | Számítógép modell Model komputera | Model počítača

- 1. Pravý mikrofon
- 2. Kamera
- 3. Indikátor stavu kamery
- 4. Levý mikrofon
- 5. Slot bezpečnostního kabelu
- 6. Port adaptéru napájení
- 7. Port USB 2.0
- 8. Čtečka paměťových karet
- 9. Kontrolka napájení a stavu baterie
- 10. Indikátor činnosti pevného disku

2014-01 Printed in China.

- 11. Oblast levého kliknutí
- 12. Oblast pravého kliknutí
- 13. Port pro sluchátka
- 14. Porty USB 3.0 (2)
- 15. Port HDMI
- 16. Síťový port
- 17. Vypínač
- 18. Servisní štítek
- 19. Regulační štítek

- 1. Jobb oldali mikrofon
- 2. Kamera
- 3. Kamera állapot jelzőfény
- 4. Bal oldali mikrofon
- 5. Biztonsági kábel foglalata
- 6. Tápadapter port
- 7. USB 2.0 port
- 8. Médiakártya-olvasó
- 9. Tápellátás és akkumulátor állapota jelzőfény
- 10. Merevlemez-meghajtó aktivitás jelzőfény
- 11. Bal oldali kattintás terület
- 12. Jobb oldali kattintás terület
- 13. Fejhallgató port
- 14. USB 3.0 portok (2 db)
- 15. HDMI port
- 16. Hálózati port
- 17. Bekapcsológomb
- 18. Szerviz címke fül
- 19. Szabályozási címke

#### Product support and manuals

Podpora produktů a příručky Terméktámogatás és kézikönyvek Pomoc techniczna i podręczniki Podpora a manuály k produktu

### dell.com/support dell.com/support/manuals dell.com/windows8

### Contact Dell

Kontaktujte společnost Dell Kérjen segítséget a Dell szakembereitől Kontakt z firmą Dell Kontaktujte Dell

dell.com/contactdell

#### Regulatory and safety

Regulace a bezpečnost Szabályozások és biztonság Przepisy i bezpieczeństwo Zákonom vyžadované a bezpečnostné informácie

dell.com/regulatory\_compliance

#### Regulatory model and type

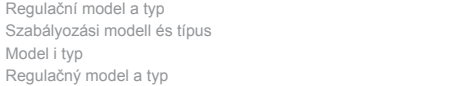

P49G P49G001

#### Computer model

Inspiron 5447

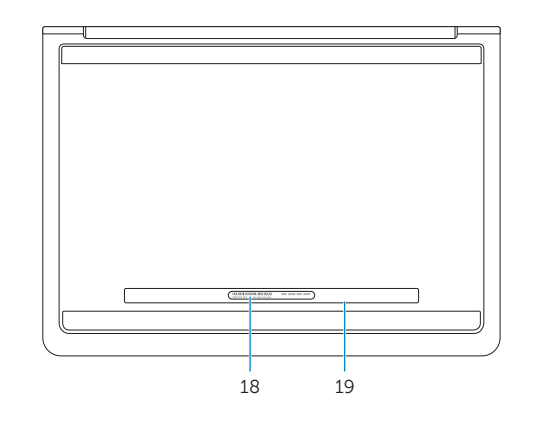

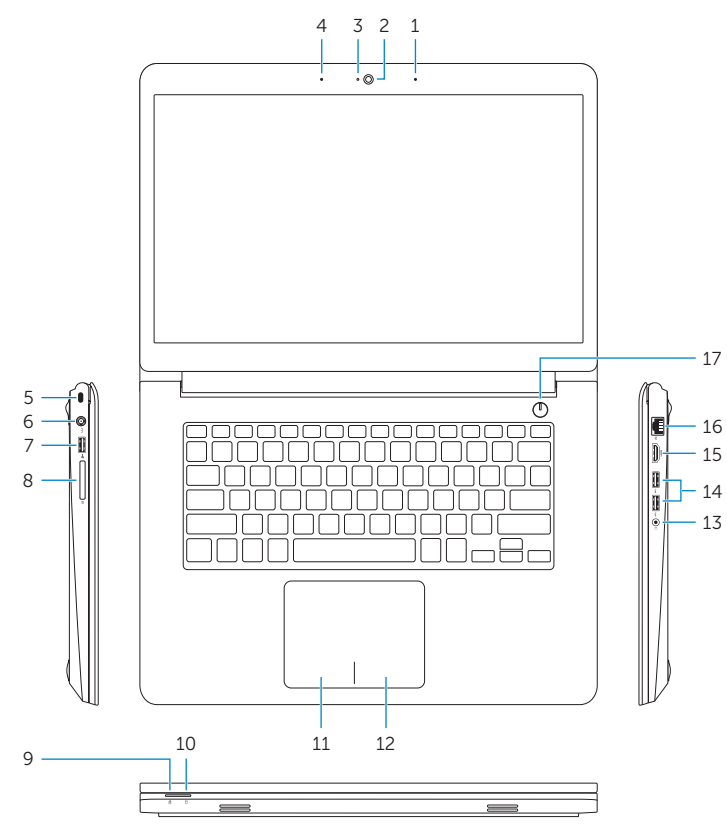

16 15

13

© 2014 Dell Inc. © 2014 Microsoft Corporation.

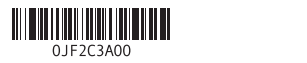